## ЛАБОРАТОРНАЯ РАБОТА 9. ВВОД-ВЫВОД ДАННЫХ В КОНСОЛЬНОМ **ПРИЛОЖЕНИИ WIN32**

#### Основные сведения

Консольное приложение используется, как правило, в случаях, когда графический интерфейс не нужен. Выглядит оно как обычная DOS-программа, но ему доступны все возможности 32-битного режима, включая вызов функций АРІ. Для вывода текстовой информации используется API-функция WriteConsole. Прототип этой функции выглядит следующим образом:

BOOL WriteConsole (

HANDLE ОШИбка! Недопустимый объект гиперссылки.,  $//$ дескриптор буфера // консоли. Можно получить GetStdHandle CONST VOID \* Ошибка! Недопустимый объект гиперссылки., //

указатель на

// буфер, где находится выводимый текст

DWORD Ошибка! Недопустимый объект гиперссылки.

 $//$ копичество

// выволимых символов

LPDWORD ошибка! Недопустимый объект гиперссылки.

//сюда будет помещено число реально выведенных // символов

LPVOID ошибка! Недопустимый объект гиперссылки. // резервный параметр, должен быть 0

 $)$ ;

Для чтения из буфера консоли используется функция ReadConsole. Значения параметров этой функции (слева направо) следующие:

1) дескриптор входного буфера;

2) адрес буфера, куда будет помещена вводимая информация;

3) длина этого буфера;

4) количество фактически прочитанных символов;

5) зарезервировано.

Установить позицию курсора в консоли можно при помощи функции SetConsoleCursorPosition со следующими параметрами:

1) дескриптор входного буфера консоли;

```
2) структура COORD: 
COORD STRUC
        Х WORD ?
        Y WORD ?
COORD ENDS
```
Вторым параметром является не указатель на структуру, а именно структура. Для ассемблера это просто двойное слово (DWORD), у которого младшее слово – координата *X*, а старшее слово – координата *Y*.

Установить цвет выводимых букв можно с помощью функции SetConsoleTextAttribute. Первым параметром этой функции является дескриптор выходного буфера консоли, а вторым – цвет букв и фона. Цвет получается путем комбинации (сумма или операция «ИЛИ») двух или более из представленных ниже констант, причем возможна «смесь» не только цвета и интенсивности, но и цветов:

FOREGROUND BLUE equ 1h; синий цвет букв; FOREGROUND\_GREEN equ 2h; зеленый цвет букв; FOREGROUND\_RED equ 4h; красный цвет букв; FOREGROUND\_INTENSITY equ 8h; повышенная интенсивность;

BACKGROUND BLUE equ 10h; синий свет фона; BACKGROUND\_GREEN equ 20h; зеленый цвет фона; BACKGROUND\_RED equ 40h; красный цвет фона; BACKGROUND\_INTENSITY equ 80h; повышенная интенсивность.

Для определения заголовка окна консоли используется функция SetConsoleTitle, единственным параметром которой является адрес строки с нулем на конце. Здесь следует оговорить следующее: если для вывода в само окно консоли требовалась DOS-кодировка, то для установки заголовка требуется Windowsкодировка.

Для перекодировки существует специальная функция CharToOem. Первым параметром этой функции является указатель на строку, которую следует перекодировать, вторым параметром - указатель на строку, куда следует поместить результат. Причем поместить результат можно и в строку, которая перекодируется.

В основе получения информации о клавиатуре и мыши в консольном режиме лежит функция ReadConsoleInput. Параметры этой функции:

1) дескриптор входного буфера консоли;

2) указатель на структуру (или массив структур), в которой содержится информация о событиях, происшедших в консоли;

3) количество получаемых информационных записей (структур);

4) указатель на двойное слово, содержащее количество реально полученных записей.

Структура, в которой содержится информация о консольном событии, такова: в начале этого блока данных идет двойное слово, младшее слово которого определяет тип события. В зависимости от значения этого слова последующие байты (максимум 18) будут трактоваться по-разному.

Всего системой зарезервировано пять типов событий:<br>KEY EVENT equ 1h; клавиатурное событие

MOUSE EVENT equ 2h; событие с мышью

WINDOW BUFFER SIZE EVENT equ 4h; изменился размер окна

MENU EVENT equ 8h; зарезервировано

FOCUS EVENT equ 10h; зарезервировано

Значения других байт структуры в зависимости от происшедшего события описаны в следующих таблицах.

| Смеще | Длин           | Значение                                |
|-------|----------------|-----------------------------------------|
| ние   | a              |                                         |
| $+4$  | 4              | При<br>нажатии клавиши значение<br>поля |
|       |                | больше нуля                             |
| $+8$  | 2              | Количество<br>повторов<br>при удержании |
|       |                | клавиши                                 |
| $+10$ | 2              | Виртуальный код клавиши                 |
| $+12$ | $\overline{2}$ | Скан-код клавиши                        |
| $+14$ | $\overline{2}$ | функции ReadConsoleInputA-<br>Для       |
|       |                | младший байт равен ASCII-коду клавиши.  |

Событие кет еуемт

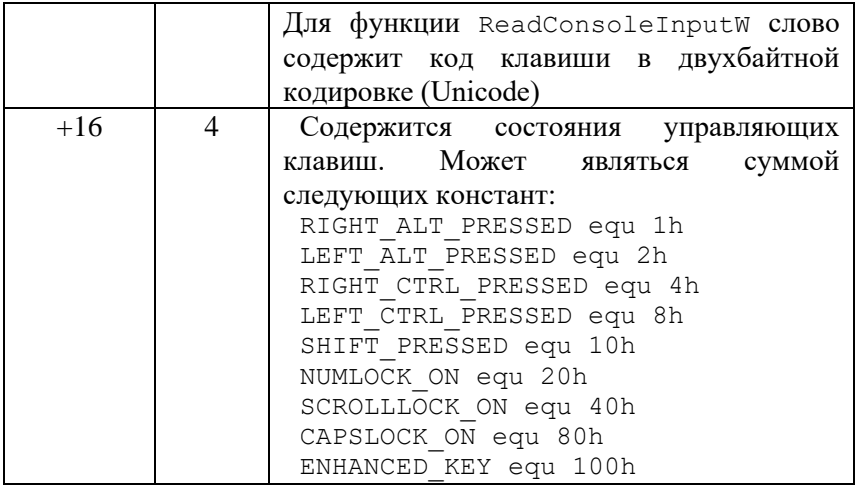

## **Событие моизе EVENT**

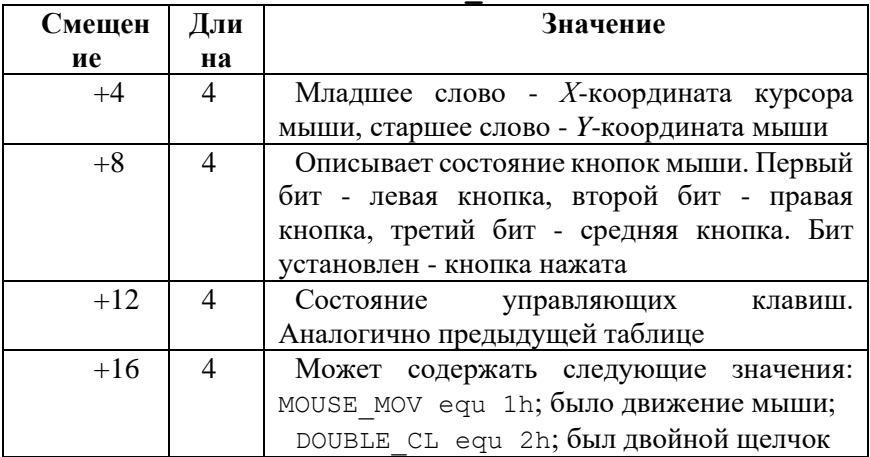

# Событие window BUFFER SIZE EVENT

По смещению +4 находится двойное слово, содержащее новый размер консольного окна. Младшее слово - это размер по Х, старшее слово – размер по У. Следует иметь в виду, что когда речь идет о консольном окне, все размеры и координаты даются в «символьных» единицах.

Пример простой консольной программы: console.inc:

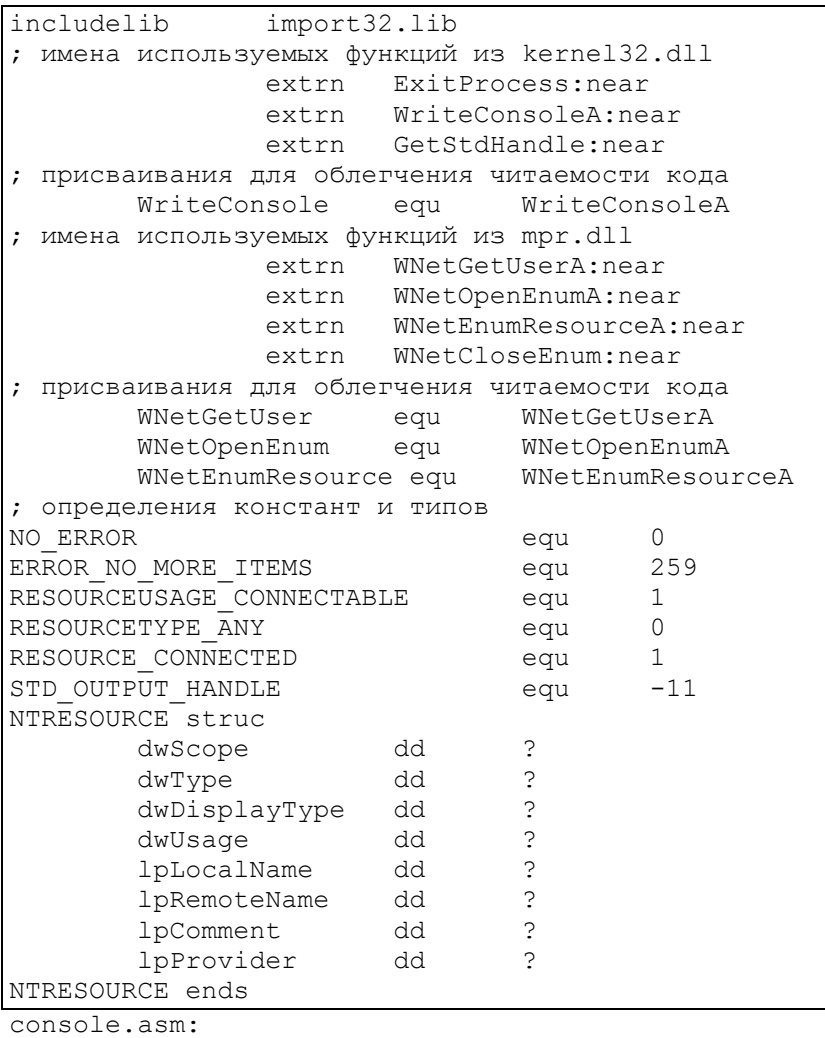

; Консольное приложение для Win32, перечисляющее ; сетевые ресурсы include console.inc .386 .model FLAT, STDCALL

.const greet message db 'Example Win32 console program' db 0Dh, 0Ah,0Dh,0Ah,0 error1 message db 0Dh,0Ah,'Couldnot get current user name', db 0Dh,0Ah,0 error2 message db 0Dh,0Ah,'Could not enumerate',\ 0Dh,0Ah,0 good exit msg db 0Dh,0Ah,0Dh,0Ah,'Normal \ termination', db 0Dh,0Ah,0 enum msg1 db 0Dh,0Ah,'Local ',0 enum msq2 db ' remote - ',0 .data user name db 'List of connected resources for user ' user buff db 64 dup (?); буфер для WNetGetUser user\_buff 1 dd \$-user buff; размер буфера ;для WNetGetUser enum buf 1 dd 1056; длина enum buf в байтах  $\overline{e}$  enum entries dd 1 ; число ресурсов, которые ;в нём помещаются .data? enum buf NTRESOURCE  $\langle ?, ?, ?, ?, ?, ?, ? \rangle$ ; буфер ;для WNetEnumResource dd 256 dup (?); 1024 байт для строк message 1 dd ? ; переменная для WriteConsole enum handle dd ?; идентификатор для ;WNetEnumResource .code \_start: ; получим от системы идентификатор буфера вывода ;stdout push STD\_OUTPUT\_HANDLE call GetStdHandle ;возвращает идентификатор STDOUT в eax mov ebx,eax ; а мы будем хранить его в EBX ; выведем строку greet message на экран mov esi, offset greet message call output string ; определим имя пользователя, которому принадлежит ;наш процесс mov esi,offset user\_buff

push offset user buff 1; адрес переменной ; с длиной буфера push esi ; адрес буфера  $push 0$ : NULL call WNetGetUser cmp eax, NO ERROR; если произошла ошибка ine error exit1; выйти mov esi, offset user name; иначе - выведем ; строку на экран call output string ; начнём перечисление сетевых ресурсов push offset enum handle; идентификатор ; для WNetEnumResource push 0 push RESOURCEUSAGE CONNECTABLE ; все присоединяемые ресурсы push RESOURCETYPE ANY ресурсы любого ; типа push RESOURCE CONNECTED; только ; присоединённые сейчас call WNetOpenEnum; начать перечисление cmp eax, NO ERROR; если произошла ошибка jne error exit2 ; выйти enumeration loop: ; цикл перечисления ресурсов push offset enum buf 1 ; длина буфера в байтах push offset enum\_buf (; адрес буфера<br>push offset enum\_entries (; число ресурсов push dword ptr enum handle ; идентификатор ; OT WNetOpenEnum  $ca11$ WNetEnumResource cmp eax, ERROR NO MORE ITEMS; если они : закончились je end enumeration; завершить перечисление cmp eax, NO ERROR; если произошла ошибка ine error exit2; выйти с сообщением об ошибке ; вывод информации ресурсе на экран mov esi, offset enum msq1; первая часть строки call output string ; на консоль mov esi, dword ptr enum buf.lpLocalName ; ; локальное имя устройства

 $cal1$ output string ; на консоль mov esi, offset enum msq2; вторая часть строки call output string ; на консоль mov esi, dword ptr enum buf. lpRemoteName ; удалённое имя устройства call output string ; туда же imp short enumeration loop; продолжим перечисление end enumeration: push dword ptr enum handle call WNetCloseEnum; конец перечисления mov esi, offset good exit msg exit program: call output string; выведем строку push 0 ; код выхода call ExitProcess; конец программы ; выходы после ошибок error exit1: mov esi, offset error1 message jmp short exit program error exit2: mov esi, offset error2 message jmp short exit program ; процедрура output string выводит на экран строку ; ввод: esi - адрес строки, ebx - идентификатор ; stdout или другого консольного буфера output string proc near  $c1d$ ; определим длину строки xor eax, eax mov edi, esi repne scasb dec edi sub edi, esi push 0 ; пошлём её на консоль push offset message 1; сколько байт выведено ; на консоль push edi; сколько байт надо вывести на консоль push esi; адрес строки для вывода на консоль ; идентификатор буфера вывода push ebx WriteConsole call ; WriteConsole(hConsoleOutput, lpvBuffer, : cchToWrite, :lpcchWritten, lpvReserved)

```
 ret
output_string endp
       end _start
```
>tasm32/ml console.asm -> console.obj (976b)

>tlink32/Tpe/ap/c/x console.obj -> console.exe (4096b)

Следует обратить внимание на ключ /ap – именно он указывает на то, что приложение будет консольным.

Результат:

D:\PC>console Example Win32 console program

List of connected resources for user

Normal termination  $D:\PPC>$ 

## **Задание к лабораторной работе**

Написать программу для варианта задания, соответствующего порядковому номеру студента в группе.

1. Вывод набранного в консоли текста в файл. Имя файла указывается в командной строке. Признаком конца ввода принять символ с кодом 26 (1Ah), соответствующий комбинации клавиш ctrl-Z.

2. Копирование набранной в консоли строки в буфер обмена Windows.

3. Вывод на консоль информации о системе, наподобие результата выполнения SystemInfo.exe.

4. Вывод на консоль указанного в командной строке текстового файла в кодировке Windows.

5. Отслеживание нажатия клавиши. Вывод в центре экрана консоли скан-кода и количества повторов при удержании. Выход по Esc.

6. Вывод в центре экрана консоли списка нажатых в текущий момент управляющих клавиш (L/R-Alt, L/R-Control, Shift, CapsLock, NumLock, ScrollLock).

7. Вывод в центре экрана консоли координат курсора и состояния клавиш мыши.

8. Вывод на консоль звездочки через заданное в командной строке число секунд. Выход при нажатии любой клавиши.

9. Клавиатурный сервис. Озвучание клавиатуры (при нажатии клавиш) и индикация на экране NumLock, CapsLock и ScrollLock.

10. Управление клавиатурой. Установка задержки клавиатуры (перед первым повторением и между повторениями символа).

### **Порядок выполнения работы**

1. Изучить основные сведения.

2. Изучить необходимые для выполнения задания функции Win API.

3. Разработать алгоритм и программу решения задачи на языке ассемблера, подготовить тестовые примеры.

4. Выполнить ввод, трансляцию, построение кода программы и получить результаты ее работы.

### **Содержание отчета о работе**

1. Цель работы.

2. Текст задания.

3. Описание программы в соответствии с ГОСТ 19.402-78 ЕСПД.

4. Описание используемых API-функций.

5. Текст программы.

6. Выводы по работе.

### **Список рекомендуемой литературы**

1. Андреева А.А. и др. Программирование на языке ассемблера в операционной системе Windows: лаб. практикум. Чебоксары: Изд-во Чуваш. ун-та, 2006. 104 с.

2. Зубков С.В. Ассемблер для DOS, Windows и UNIX. М.: ДМК Пресс, 2015. 638 с.

3. Пирогов В.Ю. Ассемблер для Windows. СПб.: БХВ-Петербург, 2007. 896 с.

4. Юров В. И. Assembler: практикум. СПб.: Питер, 2007. 400 с.

5. Аблязов Р. Программирование на ассемблере на платформе x86-64. М.: ДМК Пресс, 2016. 302 с.

# **Приложение. ГОСТ 19.402-78 Единая система программной документации (ЕСПД). Описание программы**

Составление информационной части (аннотации и содержания) является обязательным.

Описание программы должно содержать следующие разделы:

общие сведения;

функциональное назначение;

описание логической структуры;

используемые технические средства;

вызов и загрузка;

входные данные;

выходные данные.

В зависимости от особенностей программы допускается вводить дополнительные разделы или объединять отдельные разделы.

**В разделе "Общие сведения"** должны быть указаны: обозначение и наименование программы;

программное обеспечение, необходимое для функционирования программы;

языки программирования, на которых написана программа.

**В разделе "Функциональное назначение"** должны быть указаны классы решаемых задач и (или) назначение программы и сведения о функциональных ограничениях на применение.

**В разделе "Описание логической структуры"**  должны быть указаны:

алгоритм программы;

используемые методы;

структура программы с описанием функций составных частей и связи между ними;

связи программы с другими программами.

Описание логической структуры программы выполняют с учетом текста программы на исходном языке.

**В разделе "Используемые технические средства"** должны быть указаны типы электронных вычислительных машин и устройств, которые используются при работе программы.

**В разделе "Вызов и загрузка"** должны быть указаны: способ вызова программы с соответствующего носителя данных;

входные точки в программу

Допускается указывать адреса загрузки, сведения об использовании оперативной памяти, объем программы.

**В разделе "Входные данные"** должны быть указаны:

характер, организация и предварительная подготовка входных данных;

формат, описание и способ кодирования входных данных.

**В разделе "Выходные данные**" должны быть указаны: характер и организация выходных данных

формат, описание и способ кодирования выходных данных.

Допускается содержание разделов иллюстрировать пояснительными примерами, таблицами, схемами, графиками.

В приложение к описанию программы допускается включать различные материалы, которые нецелесообразно включать в разделы описания